AutoClip Crack Free X64 [2022]

#### [Download](http://evacdir.com/?princesses=cubes&embolus=paulie.reflexively.ZG93bmxvYWR8SnE2TWpOdmJYeDhNVFkxTkRVeU1qRXhNSHg4TWpVM05IeDhLRTBwSUhKbFlXUXRZbXh2WnlCYlJtRnpkQ0JIUlU1ZA.QXV0b0NsaXAQXV.booksamillion)

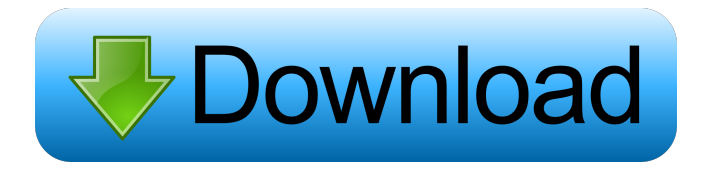

**AutoClip Crack+ License Code & Keygen**

AutoClip is a clipboard manager that watches and stores everything you copy, so you can always find the correct stuff later. In addition, it can save text inside other text files as well, with no limitations. AutoClip doesn't have any extra features beyond saving items and pasting

them to any other app, but is really handy when you need it.Q: How to format a query from a sqlite database I have created a database using my Sqlite Database Browser. It is a very simple database, but for some reason I am struggling to get the output that I want. This is the code that I currently have: public Cursor test() { String selectQuery  $=$ "SELECT \* FROM " + TABLE\_NAME; SQLiteDatabase  $db = this.getWritebleDatabase();$ Cursor  $c =$ db.rawQuery(selectQuery, null); return c; } public String[] getAllTitles() { String[] columns =

## new String[] { KEY\_TITLE }; Cursor  $c =$

db.query(TABLE\_NAME, columns, null, null, null, null, null); return c.getColumnNames(); } Can anyone please help? A: First of all you should not use rawQuery to select your data. The recommended way to get data from a database is to use CursorLoader and LoaderManager. You need to adapt your adapter to the cursor. I would use a listview to display the data with this adapter and add a simple cursor loader as described here. A: You should try to use CursorLoader instead of rawQuery. Using rawQuery you are

loosing any sort of caching and optimization. Q: Cannot find module 'google-play-services-places' I am trying to implement the 'google-playservices' to my project. So that I can sync my database with the google cloud. I have added the jar file to my project. It is working fine. But I am getting this error while trying to add 'places' in my project. I am using eclipse kepler. Cannot

**AutoClip 2022 [New]**

KEYMACRO is an open source keylogger for the Windows platform. It is available for Windows XP, Windows Vista and Windows 7. System Requirements: KeyMACRO requires the following software or program to work: i) Windows XP or newer ii) Windows Vista or newer iii) a compatible.NET framework such as the following versions: 1.3.3 or newer 2.0.50727 or newer 4.0.30319 or newer 4.5.1 or newer 5.0.2 or newer 6.0.0.7015 or newer 6.1.3.4650 or newer 7.0.9600.18052 or newer 7.1.9600.16386 or newer 8.0.9600.16412 or newer 8.1.9600.16385 or newer 9.0.9600.16411 or newer 9.1.9600.16384 or newer 10.0.9200.16384 or newer

11.0.9600.16385 or newer 12.0.9200.16384 or newer 13.0.9200.16383 or newer 14.0.9200.16382 or newer 15.0.9200.16381 or newer 16.0.9200.16381 or newer 17.0.9200.16380 or newer 18.0.9200.16378 or newer 19.0.9200.16377 or newer 20.0.9200.16376 or newer 21.0.9200.16376 or newer 22.0.9200.16375 or newer 23.0.9200.16374 or newer 24.0.9200.16373 or newer 25.0.9200.16372 or newer 26.0.9200.16371 or newer 27.0.9200.16370 or newer

28.0.9200.16369 or newer 29.0.9200.16368 or newer 30.0.9200.16367 or newer 31.0.9200.16366 or newer 32.0.9200.16365 or newer 33.0.9200.16364 or newer 34.0.9200.16363 or newer 35. 77a5ca646e

Windows AutoClip allows you to save the last 10 items copied to the Windows clipboard, and present them in a user-friendly manner. The files are saved to a hidden folder of your choice. This description contains affiliate links. That means if you buy a product I will earn a small commission, at no extra cost to you. Main features • Easy to use, just drag and drop items from the Windows clipboard into the app, and paste them • Store up to 10 clips • Drag and drop clips from the files explorer • Present all clips in a list •

Save the clipboard data to the following directory: C:\Users\userna me\AppData\Roaming\AutoClip. Just create it if it doesn't exist What is new in this release: • Initial version What is new in this version: • Improvements How can we improve it: • Support • Feedback Download size: 500 MB You can leave your review for this program. Your review will help other users to choose the right program. Useful Not Useful Name \* Invalid email address. Review \* Comments \* (optional) This site does not store any files. It is not official app. This site only index download links from

Google Drive, You should use Google Drive to install the app.n't look good." "It doesn't look good." "Bring me the rest of the clothes." "Keep the wet one." "I'll have a word with my clients." "Well, I'm keeping it." "And you'd better keep the wet one." "You're not going to get me out of here again." "I'll find a way." "How much can you carry?" "I don't know." "I think it's all there." "And how long have you been carrying this around with you?" "I don't know." "Three months." "But you couldn't have been carrying it for three

months without knowing who sent it to you." "Well, who would send it to

me?" "No idea." "But you knew the address was in Bucharest, so that narrows it down." "And you know who killed her." "No." "No, I don't know who killed her." "He's got the address, hasn't he?" "He's got the address." "I'm gonna get you out of

**What's New In AutoClip?**

LastPass is a web service that creates and stores passwords in a way that's secure and easy to use. LastPass offers 2-factor authentication and free and paid plans. The application manages the login information for LastPass customers, enables 2-factor

authentication, and stores most of the passwords and information you need to log into the web, without the need for you to type the same password more than once. The app gives you a free username and password for LastPass, and you can use that to safely log into your LastPass account from anywhere. If you have a LastPass account, the app will ask you to log in. Each time you log in, LastPass generates a new randomly-generated password, which is emailed to the email address associated with your LastPass account. You can set up to 10 email addresses for different

# LastPass services. Some LastPass services, such as

you.yourdailylife.com, require a new password each time you log in, so you'll need to generate a new one each time. Login Log into the web using your LastPass account. You can either use the same account that's used to sign in to your web browsers, or a different account for an additional layer of protection. To log into the web, navigate to the page, click the link, and type your email address and password. If you are logging into the web using a different account, it is recommended that you use the same username you

use to log into LastPass. If you are using a different username, you will be asked to enter the correct username. After you log in, you can generate new password for your account, and optionally change your Master Password. Master Password Set up a strong Master Password to secure your account. You can change your Master Password at any time. You can use a separate Master Password for each service where you have an account, or choose the option to use the same Master Password for all your LastPass accounts. Use a separate Master Password Use a separate Master

Password for each account. The separate Master Password should be different from your password for the LastPass account itself. You can also use a separate Master Password for the LastPass account. You may change your Master Password at any time. You can also use the option to use a separate Master Password for the LastPass account. If you change your Master Password, you'll be asked to update it in the LastPass account. The updated Master Password will be sent to your LastPass account. You'll then be asked to update your Master Password in the LastPass account.

When you use the same Master Password for all your LastPass accounts, a warning will be displayed at login. This is because you won't be able to change your Master Password when you first set up LastPass. Please note that all password information is stored in a highly secure, offline, encrypted format. Only you

# Windows 8.1 64bit / Windows 7 64bit CPU: Dual core RAM: 2GB DirectX: Version 11 Hard disk space: 2GB PRIMARY DOWNLOAD RELEASE DOWNLOAD - UPDATE: After the release a new version appeared How to play How to install Q. Where to get the latest version of the game? A. The installer can be downloaded from this page. Q. When will the

## Related links:

<https://techfaqs.org/wp-content/uploads/2022/06/geracath.pdf> [https://peaceful-cliffs-95529.herokuapp.com/Orion\\_CipherBox.pdf](https://peaceful-cliffs-95529.herokuapp.com/Orion_CipherBox.pdf) [https://richonline.club/upload/files/2022/06/wRAHoKFxMk3NbdTaYIWX\\_06\\_0b4aafc6e9df79a62a66aa57d6fec55e\\_file.pdf](https://richonline.club/upload/files/2022/06/wRAHoKFxMk3NbdTaYIWX_06_0b4aafc6e9df79a62a66aa57d6fec55e_file.pdf) <https://versiis.com/3729/award-utilities-crack-license-code-keygen-mac-win-updated-2022/> <https://oregonflora.org/checklists/checklist.php?clid=18551>

[https://www.kuettu.com/upload/files/2022/06/9x59pntQKVXsOaXz4G9M\\_06\\_0b4aafc6e9df79a62a66aa57d6fec55e\\_file.pdf](https://www.kuettu.com/upload/files/2022/06/9x59pntQKVXsOaXz4G9M_06_0b4aafc6e9df79a62a66aa57d6fec55e_file.pdf) <http://viabestbuy.co/wp-content/uploads/2022/06/ClearTrace.pdf> <http://www.reiten-scheickgut.at/metronome-crack-download-for-pc/> [https://ufostorekh.com/wp-content/uploads/2022/06/NPE\\_File\\_Analyzer.pdf](https://ufostorekh.com/wp-content/uploads/2022/06/NPE_File_Analyzer.pdf) <https://meowoff.us/cctv-design-tool-5-4-3-3264bit-2022/>